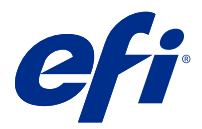

# Notas de versão do cliente Fiery Color Profiler Suite, v5.3.2.17

Este documento contém informações importantes sobre esta versão. Verifique se todos os usuários receberam essas informações antes de realizar a instalação.

**Nota:** O termo "Color Profiler Suite" refere-se ao Fiery Color Profiler Suite neste documento.

Se você tiver uma versão anterior do Color Profiler Suite e seu Contrato de Suporte e Manutenção de Software (SMSA) estiver atualizado, o Fiery Software Manager notificará sobre a nova versão e permitirá que você faça a atualização. Se o seu SMSA estiver desatualizado, você não será notificado, mas poderá executar o Fiery Software Manager (selecionando Ajuda > Verificar atualizações na janela principal) para renovar o SMSA e, em seguida, atualizar.

Um usuário do Fiery XF ou Fiery proServer tem direito à atualização ou upgrade do Color Profiler Suite se tiver o servidor Fiery XF 7.0 ou posterior, a Color Profiler Option e um SMSA ativo. A atualização disponível pode ser vista no Fiery Software Manager ou na tela Apps e Recursos na Fiery Command WorkStation. O usuário pode verificar o status do SMSA do Fiery XF no License Manager para o Fiery XF.

# O que há de novo nesta versão

Esta versão do Fiery Color Profiler Suite apresenta novos recursos.

**Aplicativo de 64 bits**: Fiery Color Profiler Suite v5.3.2.17 (CPS) é um aplicativo de 64 bits nativo para as plataformas Windows e Mac OS. Os sistemas operacionais de 32 bits não são compatíveis com CPS v5.3.2.17. Se o Fiery Software Manager já estiver sendo executado em um sistema operacional de 32 bits como o Windows 7 de 32 bits, ele não exibirá as notificações sobre a atualização para o pacote CPS v5.3.2.17. Se tentar instalar o Fiery Software Manager em um sistema operacional de 32 bits, você verá um erro de compatibilidade e a instalação será cancelada. Para ver a lista de sistemas operacionais compatíveis, consulte [Requisitos do sistema](#page-1-0) na página 2.

**Nota:** Esta versão do Fiery Color Profiler Suite requer o v5.3.2.17, que exige uma nova licença e um contrato de suporte e manutenção de software ativo (SMSA). Se você estiver executando no momento a versão 5.x ou 4.x e seu SMSA for atual, o Fiery Color Profiler Suite baixará a licença mais recente automaticamente pelo servidor de licenciamento da EFI. Para renovar o SMSA do Fiery Color Profiler Suite, entre em contato com seu revendedor Fiery e providencie o número de peça de renovação 100000006105 do SMSA. Os proprietários do Fiery Color Profiler Suite 4.x também podem comprar uma atualização da versão 4.x para a versão mais recente 5.x, incluindo um ano de SMSA do revendedor Fiery por meio do número de peça 3000013448 (entrega digital) ou 3000013280 (entrega física).

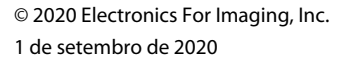

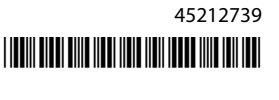

<span id="page-1-0"></span>**Nota:** Para os pontos de inicialização do Fiery Color Profiler Suite a partir do Fiery Command WorkStation, o Fiery Command WorkStation 6.3 e posterior é necessário (a Fiery Command WorkStation 6.5 ou posterior é recomendada). Os pontos de inicialização de versões anteriores da Fiery Command WorkStation não iniciarão os módulos do Fiery Color Profiler Suite 5.3.2.17.

- **•** Novo layout de amostra de perfil 1617 (CGATS IT8.7/5). É uma meta de caracterização de impressora CMYK que combina os valores de amostra exclusivos na meta IT8.7/4 padrão com todos os valores de amostra nas colunas 4 e 5 do destino P2P51.
- **•** Implementação atualizada dos conjuntos de tolerância "G7 escala de cinza" e "G7 segmentado" no Fiery Verify .
- **•** Suporte dos mais recentes conjuntos de tolerâncias Fogra PSD 2018 para validação da precisão de cores, de acordo com as definições de precisão de cores do Fogra Process Standard Digital (PSD) Handbook 2018.
- **•** Suporte de calibragens, perfis e verificações com o instrumento de medição Xerox Full Width Array (FWA).
- **•** Melhoria da experiência do usuário para o instrumento de medição Konica Minolta IQ-501 em linha.
- **•** Suporte para otimizações de link de dispositivo multicoloridas (CMYK + X).
- **•** Vários problemas do Fiery Color Profiler Suite v5.3.2 foram corrigidos.

# Requisitos do sistema

Para executar o Color Profiler Suite, seu computador Windows ou Mac deve cumprir as seguintes exigências mínimas.

**Nota:** O Color Profiler Suite v5.3.2.17 é compatível apenas com sistemas operacionais de x64 bits.

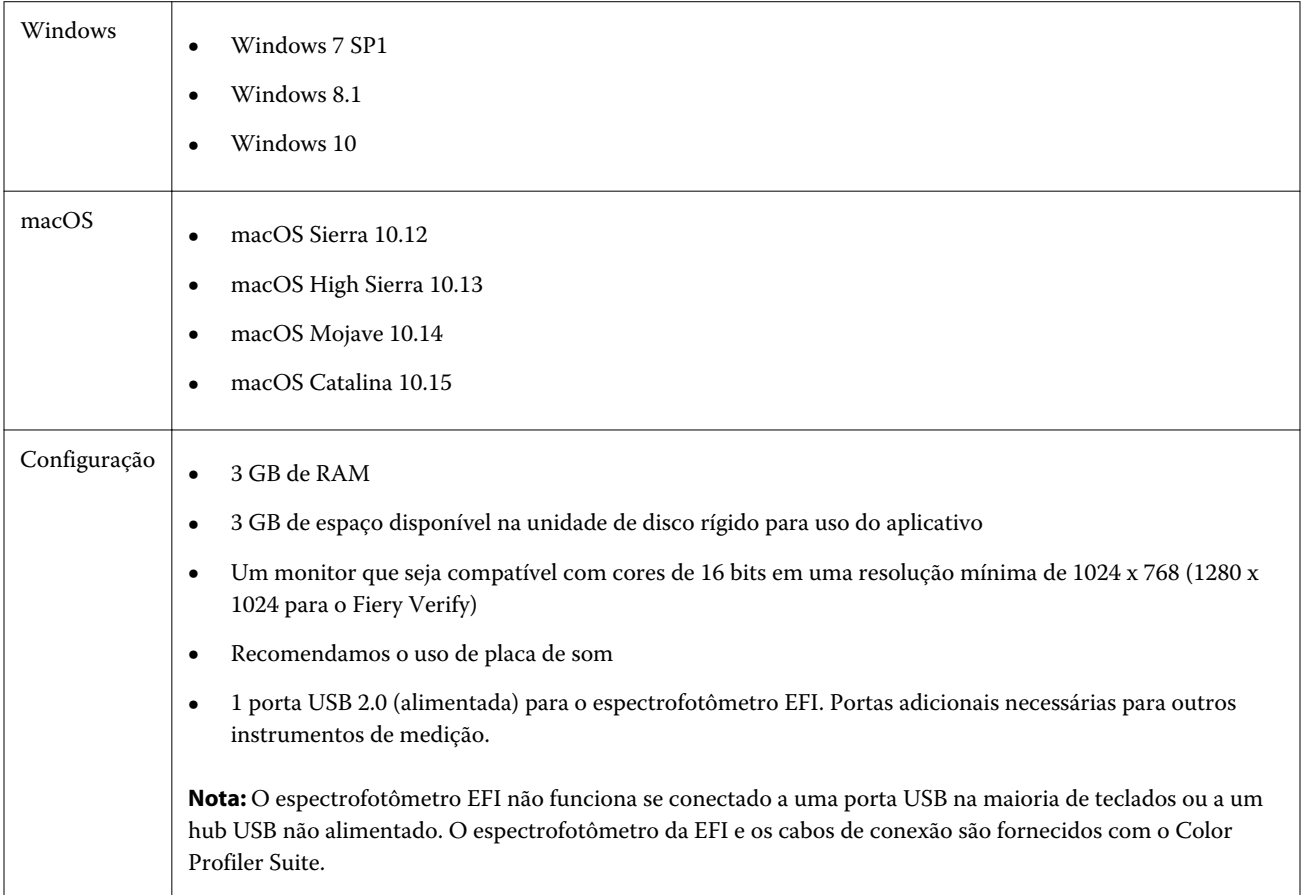

# Problemas corrigidos na versão 5.3.2.17

## **Iniciar o módulo da impressora na janela principal do Fiery Color Profiler Suite**

O módulo da impressora pode ser iniciado na janela principal do Fiery Color Profiler Suite em um computador com Windows cliente japonês.

## **Iniciar o Calibrator pela página Resumo do Fiery Verify**

O Calibrator será iniciado na página Resumo do Fiery Verify quando você estiver usando o fluxo de trabalho de verificação do Command WorkStation.

## **O FieryMeasure começará quando uma predefinição de verificação personalizada for criada**

O FieryMeasure será iniciado pelo Fiery Verify quando você estiver criando uma predefinição de verificação personalizada.

#### **Calibrar o i1iO3 + no fluxo de trabalho Fiery Printer Profiler**

O X-Rite i1iO3 + pode ser calibrado quando usado no fluxo de trabalho Fiery Printer Profiler para o Fiery XF.

#### **Verificação de tarefa com o EFI ES-3000**

No Fiery Verify, aparecerá uma mensagem que solicita que você conecte o instrumento de medição EFI ES-3000.

#### **Medir o gráfico TC1617 usando o ES-2000**

Você pode medir o gráfico TC1617 usando o instrumento de medição EFI ES-2000.

# Problemas conhecidos para a versão 5.3.2.17

## **Não é possível medir a última amostra de 1617 (CGATS IT8.7/4) com os instrumentos de medição i1Pro3 e ES-3000**

Os instrumentos de medição i1Pro3 e ES-3000 não conseguem medir a última amostra no layout da amostra de perfil 1617 (CGATS IT8.7/4) da Fiery Printer Profiler. O layout da amostra 1617 (CGATS IT 8.7/4) agora tem um indicador de seta dupla após a última amostra na última linha, indicando que você deve medir até as setas e parar. As digitalizações bidirecionais são compatíveis mesmo na linha com a seta dupla.

#### **A FWA não está disponível no Fiery Device Linker**

O instrumento de medição Full Width Array (FWA) não está disponível no Fiery Device Linker.

#### **Usar o ES-6000 para criação de perfil**

Não é possível usar o ES-6000 em rede para criação de perfil se o Fiery Color Profiler Suite estiver instalado no Fiery server. Como alternativa, você precisa desativar a configuração Rede privada para o firewall do Windows Defender nas configurações do firewall do Windows.

#### **(macOS) Fechando a janela Medição no Fiery Measure**

A janela Medição no Fiery Measure não pode ser fechada ou cancelada com o botão Cancelar em um computador Mac.

#### **O ES-3000 não está disponível a partir do Fiery Monitor Profiler, Fiery Profile Editor e Fiery Profile Inspector**

O instrumento de medição ES-3000 não está disponível para seleção nos módulos Fiery Monitor Profiler, Fiery Profile Editor e Fiery Profile Inspector no Fiery Color Profiler Suite. O ES-2000 pode ser selecionado como instrumento de medição para usar o ES-3000 no modo de emulação.

#### **Medir amostras com o Techkon SpectroDens**

Ao medir um gráfico de layout de amostra com o instrumento de medição Techkon SpectroDens, ele reflete as medições na direção inversa, se medidas nas duas direções. É recomendável medir as amostras de tabela da esquerda para a direita somente.

#### **Carregar uma imagem de referência JPEG no Fiery Profile Editor**

Uma imagem de referência JPEG não pode ser carregada no Fiery Profile Editor.

#### **Medição com o KM MYIRO-1**

Você deve começar a medir as amostras de cor em dois segundos depois que o LED ficar branco no KM MYIRO-1, caso contrário, poderá ocorrer um erro.

#### **Configuração de amostras no KM MYIRO-1 Large**

A configuração de amostras no KM MYIRO-1 Large demora para ser refletida no painel Visualização.

#### **KM MYIRO-1 usando conexão WiFi**

Quando o instrumento de medição KM MYIRO-1 estiver usando a conexão WiFi, as medições podem ser feitas cerca de 20 minutos antes de o instrumento ser desligado devido à bateria fraca.

#### **Medir as faixas de verificação do Barberi Spectro ou LFP qb no fluxo de trabalho do Fiery XF**

Não é possível medir as faixas de verificação do Barberi Spectro ou LFP qb com o modo de conexão Ethernet ou WiFi, pois não há uma disposição no Fiery Verify especificando as configurações de conexão na interface do usuário para faixas de verificação no fluxo de trabalho do Fiery XF.

#### **O Calibrator é desinstalado quando o pacote CWS v6.4 ROW está instalado**

Começando no Fiery Color Profiler Suite v5.3, o Calibrator é um componente comum, mas que será desinstalado quando o pacote Command WorkStation v6.4 ROW estiver instalado. É recomendável atualizar para a Command WorkStation v6.4 versão sustentável de novembro.

## **A mensagem de notificação é exibida a primeira vez que o Color Profiler Suite é iniciado em um sistema macOS Catalina 10.15**

Ao iniciar o Color Profiler Suite pela primeira vez em um sistema MacOS Catalina 10.15, você verá uma mensagem dizendo que o Fiery Color Profiler Suite gostaria de acessar arquivos na pasta Downloads ou na pasta Documentos. Depois de conceder permissão às pastas, a mensagem não será exibida na próxima vez que o Color Profiler Suite for iniciado.

#### **Informações de rodapé da impressão de teste**

As informações de rodapé da impressão de teste são exibidas em inglês independentemente do idioma do sistema operacional do cliente no Fiery Device Linker.

#### **Fiery Verify e monitores duplos**

O Fiery Verify sempre será iniciado no monitor principal, mesmo se o aplicativo tiver sido movido e fechado no monitor secundário.

#### **Instalação do driver X-Rite i1Pro3 Plus em um sistema Windows 7/Server 2008 R2**

Se você instalou o Color Profiler Suite em um sistema Windows 7 ou Windows Server 2008 R2, a instalação do driver X-Rite i1Pro3 Plus abre uma janela pop-up. O driver i1Pro3 Plus foi removido do instalador do Color Profiler Suite. Para instalar manualmente o driver i1Pro3 Plus, acesse<http://fiery.efi.com/Xritei1Pro3PlusDriver>para fazer o download, abra o arquivo executável e siga as instruções na tela.

#### **KM FD-9 com alimentador automático de papel opcional no Windows**

Para usar o KM FD-9 com alimentador automático de papel opcional, recomenda-se que o aplicativo Konica Minolta Terminal seja instalado somente no sistema operacional Windows de 64 bits.

#### **O Fiery Color Profiler Suite não inicializa se estiver faltando atualizações importantes do sistema do Windows**

Talvez você não seja capaz de usar o aplicativo Fiery Color Profiler Suite 5.3.2.17 se você observar um erro relacionado ao seu sistema operacional Windows não atualizado com todas as atualizações importantes do Windows instaladas. Atualize o sistema operacional Windows para usar o Fiery Color Profiler Suite sem problemas.

#### **Fiery Color Profiler Suite v5.3.2.17 e Fiery Command WorkStation v6.2**

O Fiery Color Profiler Suite v5.3.2.17 (CPS) não é compatível com o Fiery Command WorkStation Package v6.2 (CWS) e inferior. Recomendamos atualizar para o Fiery Command WorkStation Package v6.3.

**Nota:** Podem aparecer mensagens de avisos críticas na Fiery Command WorkStation v6.2 se você executar a Fiery Color Profiler Suite v5.3.2.17 junto com a Fiery Command WorkStation v6.2 em um computador Mac.

#### **O Fiery Color Profiler Suite v5.3.2.17 cria a calibragem ou a calibragem G7**

Quando o Fiery Color Profiler Suite v5.3.2.17 (CPS) cria uma nova calibragem, ela é vinculada a um perfil de saída temporário para que ele possa ser automaticamente selecionado ao imprimir G7 ou criar perfis de patches. O perfil temporário é uma cópia do perfil de saída padrão do servidor atualmente definido no Centro de dispositivos > Cor da Fiery Command WorkStation. Se o perfil de saída padrão do servidor foi editado (os ajustes da curva foram aplicados) usando o recurso de edição no Centro de dispositivos, as edições de curva serão aplicadas quando o novo conjunto de calibragem for usado com o perfil temporário para executar a calibragem G7 ou a criação de perfis. Se as curvas tiverem sido adicionadas aos perfis no servidor, é essencial que o perfil padrão do servidor seja definido para um perfil que não tenha as edições aplicadas. Escolher um perfil de saída do padrão de fábrica como padrão do servidor é uma maneira segura de evitar esse problema.

#### **O download automático de licença apresenta falha no computador Mac**

O arquivo de licença (.lic) do Color Profiler Suite não é baixado automaticamente em um computador Mac, por isso o teclado de inicialização é aberto no modo demonstração. É possível fazer manualmente o download de uma licença em<https://activation.efi.com/fulfillment/efi/>. Também é possível clicar no botão fornecido pelo aplicativo Color Profiler Suite no momento da falha de download da licença.

#### **Medição de amostras com o X-Rite i1Pro3 Plus**

Quando estiver usando o X-Rite ilPro3 para ler as medições no FieryMeasure e o computador entrar no modo de suspensão, você não poderá continuar medindo as amostras. É recomendável desativar o modo de suspensão no sistema do computador desktop antes de medir as amostras.

# Janela principal do Color Profiler Suite

## **Os botões da navegação ficam ocultos**

Se você mudar o dimensionamento em um computador Windows 10 para textos, aplicativos e outros itens, é possível que os botões de navegação em Color Profiler Suite fiquem ocultos.

# Instrumento de medida

#### **(Mac OS) O Color Profiler Suite fica no modo demonstração com o instrumento licenciado**

Se você iniciar o Color Profiler Suite no Mac no modo totalmente licenciado com um instrumento de medida licenciado conectado, conecte um outro instrumento de medida que não seja licenciado, e desligue, então, o instrumento de medida licenciado, o Color Profiler Suite entra no modo demo. Se você reconectar, o instrumento de medida licenciado, o Color Profiler Suite permanece no modo demonstração. Você deve reiniciar o Color Profiler Suite para retornar ao modo totalmente licenciado.

## **(macOS) A tabela iO não é reconhecida após a reconexão**

Com o Color Profiler Suite em execução em um computador Mac com uma tabela iO conectada, se você desconectar e reconectar a tabela iO ou o espectrofotômetro, a tabela iO não será mais reconhecida. É necessário desconectar a energia da tabela iO e depois reconectar para continuar usando a tabela iO com o Color Profiler Suite.

Você pode observar esse problema se adquiriu sua tabela iO antes de 2013.

#### **Windows**

#### **O nome do perfil está distorcido**

Se você salvar um perfil com uma descrição que contenha caracteres não ASCII (por exemplo, caracteres japoneses), a descrição poderá ficar distorcida quando visualizada em um aplicativo com o Windows 7 ou Windows 8, pois a descrição será exibida como caracteres ASCII.

# Fiery Printer Profiler

## **Como imprimir a página de amostra do perfil em escala de cinza quando Escala de cinza for o Modo de cor padrão.**

Se você alterar as configurações de Modo de cor padrão para Escala de cinza na opção Definir padrões da Command WorkStation, as páginas de amostra do perfil poderão imprimir em escala de cinza em algumas situações. Nesse caso, altere o Modo de cor padrão para CMYK para imprimir as páginas de amostra do perfil com as configurações corretas.

#### **Exibição de alvos de calibragem G7 baseadas em densidade no Gerenciador de calibragem**

Quando o Fiery Color Profiler Suite está instalado e licenciado, o Calibrador oferece a opção de criar a calibragem G7. Com a calibragem G7, as curvas de transferência são aplicadas sobre um alvo de calibragem do servidor Fiery para alcançar o equilíbrio de cinza G7. O Gerenciador de calibragem exibe o alvo de calibragem, e não o alvo de calibragem com as curvas de correção NPDC do G7 aplicadas.

#### **Os perfis estendidos do gamut criados no iGen5 produzem artefatos**

Quando você cria um perfil para o espaço de cor CMYK+O, CMYK+G ou CMYK+B no iGen5 e observa artefatos indesejáveis nas imagens, tente criar um novo perfil em um fluxo de trabalho em PDF para usar o dispositivo de criação de perfil de gamut estendido.

#### **Conexão do servidor Fiery**

Se a conexão do servidor Fiery for interrompida enquanto o Fiery Printer Profiler está imprimindo ou salvando nele, poderão ocorrer resultados inesperados.

## **Como criar uma impressora virtual quando um novo conjunto de calibragem e perfil são criados**

Um nome de perfil não pode incluir caracteres de dois bytes ao criar uma impressora virtual quando um novo conjunto de calibragem e perfil são criados.

#### **CaLibragem com um dispositivo de medida em linha**

Ao usar um dispositivo de medição em linha para calibrar, o Fiery Printer Profiler e o Fiery Profile Inspector travam quando a predefinição selecionada em Propriedades da tarefa tem a configuração ColorWise especificada como Desligado.

# Fiery Verify

#### **Nome do usuário com caracteres de 2 bytes**

O Fiery Verify não será executado corretamente se estiver registrado no computador com um nome de usuário que contenha caracteres de 2 bytes. Você deve fazer logon como um usuário com um nome que não contenha caracteres de 2 bytes.

#### **Caracteres UTF8 incompatíveis**

O Fiery Verify não abre um perfil se o nome do arquivo contém caracteres UTF8.